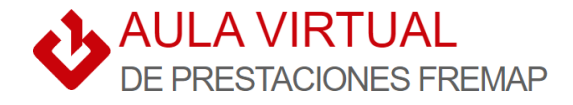

## **INSTRUCCIONES PARA INSCRIBIRSE A LOS WEBINARS**

1) **PULSA SOBRE EL ENLACE DE INSCRIPCIÓN** que encontrarás en el correo electrónico o en el [Aula](https://www.fremap.es/AulaVirtualPrestaciones/FREMAP-Aula-Virtual-Prestaciones.html)  [Virtual de Prestaciones de FREMAP](https://www.fremap.es/AulaVirtualPrestaciones/FREMAP-Aula-Virtual-Prestaciones.html)

Accederás a la pantalla inicial del FORMULARIO DE INSRIPCIÓN del webinar. Pulsa sobre "Acceso".

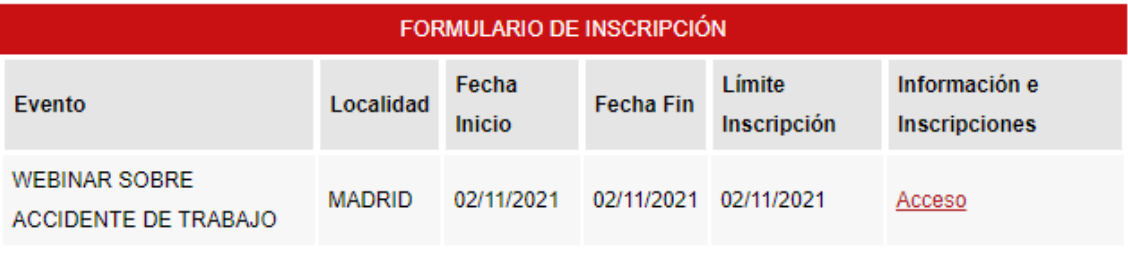

© Copyright 2021 FREMAP. Todos los derechos reservados.

2) **SELECCIONA EL TIPO DE ENTIDAD** por el que acudes al webinar. Puedes ser trabajador de una Empresa asociada o Trabajador autónomo asociado a FREMAP, o bien de una Asesoría laboral asociada o que cuenta con empresas asociadas a FREMAP.

**Completa el NIF/CIF de la Empresa, Autónomo o Asesoría** en su caso.

Si eres una Asesoría, deberás introducir el NIF de la razón social del Autorizado RED. (DNI o CIF en función de si es persona física o jurídica).

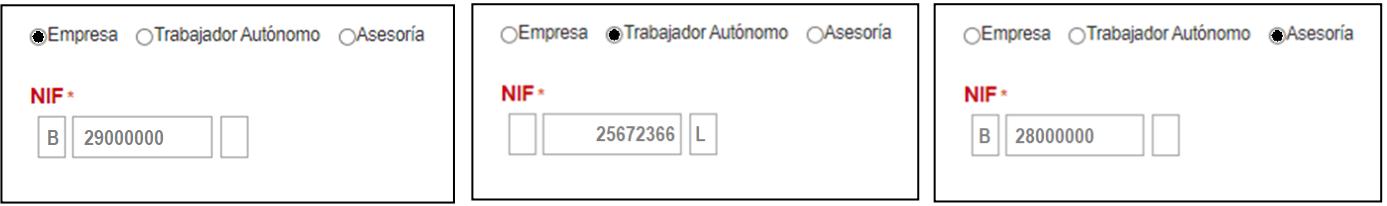

3) **VALIDA LA LOPD Y COMPLETA EL FORMULARIO DE INSCRIPCIÓN** introduciendo todos los datos de la Empresa/Autónomo/Asesoría en su caso, junto con los datos de la persona física que acudirá al webinar.

4) **RECIBIRÁS UN CORREO ELECTRÓNICO DE LA PLATAFORMA ZOOM** unas 48 horas antes aproximadamente del inicio del webinar. Recuerda revisar tu carpeta de SPAM si no lo has recibido.

**AFORO COMPLETO:** En algunos casos puedes encontrarte que no haya plazas disponibles para inscribirte en el webinar. Ello es debido a que disponemos de un número limitado de conexiones y las inscripciones se van confirmando por orden de llegada. Ten en cuenta que cada semana existirá una nueva convocatoria, y que la mayoría de los seminarios web se repiten varias veces al año. Por lo tanto, te rogamos que gestiones la inscripción cuando se publique la siguiente convocatoria que pueda interesarte.